# Quick installation and start-up guide FENA-21 Ethernet adapter module

## **Safety instructions**

**WARNING**! Obey the safety instructions. If you ignore them, injury or death, or damage to the equipment can occur. See the user's manual.

## **Mechanical installation**

- 1. Pull out the lock.
- 2. Install the module carefully to an option module slot of the drive. See the drive hardware manual.
- 3. Push in the lock.
- 4. Tighten the screw to torque 0.8 N·m using a Torx TX10 screwdriver.

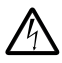

**WARNING**! Do not use excessive force, or leave the screw too loose. Overtightening can damage the screw or

module. A loose screw decreases the EMC performance, and can even cause an operation failure.

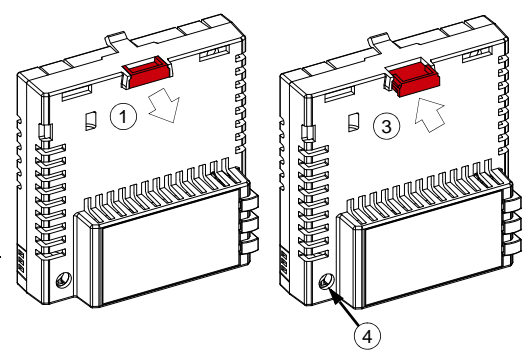

## **Electrical installation**

**Layout of the module**

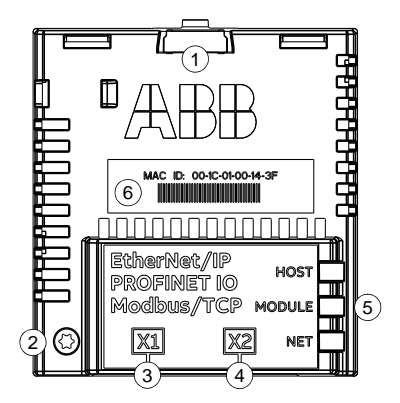

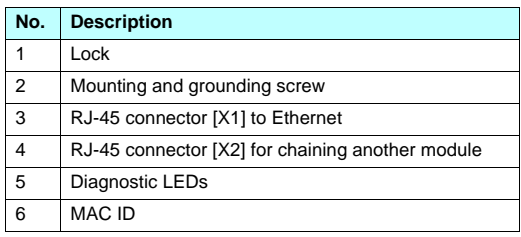

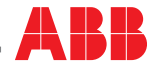

## **Start-up**

When the module is connected to the drive, the drive control program sets the applicable parameters. See the appropriate drive manual.

#### **Basic parameter settings**

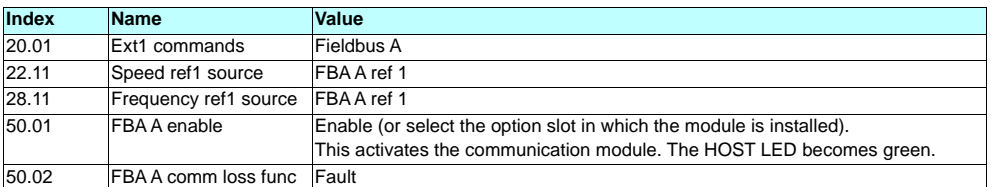

#### **Protocol-specific parameter settings**

#### **PROFINET IO** Ethernet/IP

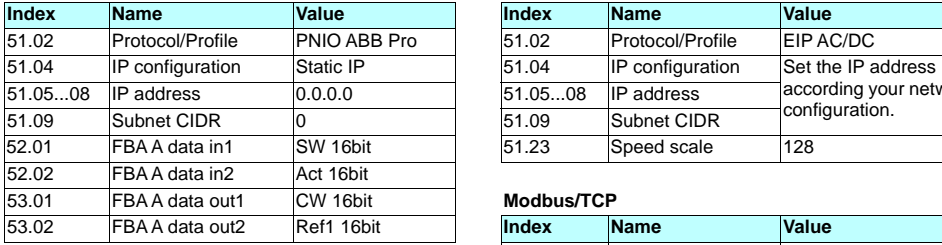

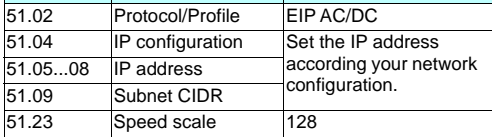

#### $Modbus/TCP$

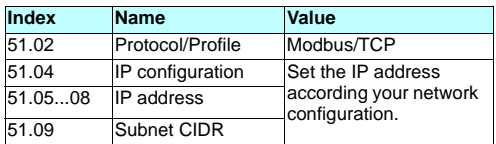

### **Connectivity configuration**

To access the configuration web page:

- 1. Open a web browser and type the IP address of the adapter module in the address field.
- 2. Log in with a user name (*admin*) and a password (The last six digits of the MAC address of the adapter module, in upper case letters, without hyphens. Eg, if MAC ID is 00-1C-01-00-2F-73, the password is *002F73*).

To take the settings into use, validate and refresh the parameters with parameter *51.27 FBA par refresh*.

## **Further information**

See the latest version of *FENA-01/-11/-21 Ethernet adapter* For more information on fieldbus options and protocols *module user's manual* [\(3AUA0000093568 \[English\]\) in](http://www.abb.com/drives/documents)  [ABB library \(](http://www.abb.com/drives/documents)www.abb.com/drives/documents).

[provided by ABB Drives, see the fieldbus](http://new.abb.com/drives/connectivity/fieldbus-connectivity)  communications web page [\(](http://new.abb.com/drives/connectivity/fieldbus-connectivity)new.abb.com/drives/connectivity/fieldbus-connectivity).

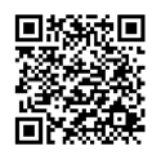

*[FENA-01/-11/-21 manual](http://search.abb.com/library/Download.aspx?DocumentID=3AUA0000093568&LanguageCode=en&DocumentPartId=1&Action=Launch) [Fieldbus communications web page](http://new.abb.com/drives/connectivity/fieldbus-connectivity)*

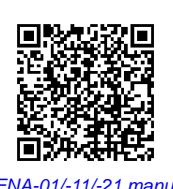

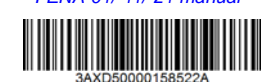

3AXD50000158522 Rev A (EN) 2017-11-23

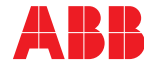